## CCSDS RID Form – Issue 1.0

This form should work correctly with recent versions of Acrobat Reader.

The following points should be noted when filling in the RID Form:

- 1. Pressing the "Add New RID" button on this sheet will result in a new blank RID being inserted at the end of the document.
- 2. Pressing the "Add New RID" button on any RID form will result in a new RID being inserted at the end of the document. The following fields will be copied from the RID where the button was pressed into the new RID;
	- a. Submitting Organization
	- b. Reviewers Name
	- c. Code
	- d. E-Mail Address
	- e. Telephone
	- f. Document Number
	- g. Document Name
	- h. Date Issued
- 3. Pressing the "Delete RID" button on any RID form will result in that RID being deleted and being replaced by a page stating "RID Deleted."..
- 4. Fields highlighted in **Pink** shall be filled in by the RID Submitter
- 5. Fields highlighted in Pale Green can optionally be filled in by the RID Submitter.
- 6. Fields highlighted in Light Blue should be left blank by the RID Submitter as these will only be used during the Review Process.
- 7. Date format for the Date Issued field is YYYY/MM/DD
- 8. The names of any attachments relevant to a RID should be entered in the Attachments field. The files actually containing the attachments should be sent separately.

The following points should be noted with respect to reviewing the RID.

- 1. The following RID dispositions are available
	- a. Action Closure of the RID is awaiting the outcome of an action or actions. Details of the actions may be recorded in the disposition field.
	- b. Accepted The RID and solution from the RID submitter are accepted as is and will be implemented.<br>c. Agreed -
	- It is agreed that there is an issue, however the solution adopted is partly or wholly different to that proposed by the RID submitter.
	- d. Rejected The RID has been rejected.
	- e. TBD RID Status is To Be Decided (Default value)
	- f. Withdrawn The RID was withdrawn by the Submitter or by their organisation

NOTE: Do not try to merge files of RIDs together using Adobe Acrobat or similar tools. This will cause duplication of form field names leading to unexpected (and unwanted) effects.

**Add New RID**

REVIEW ITEM DISPOSITION (RID):

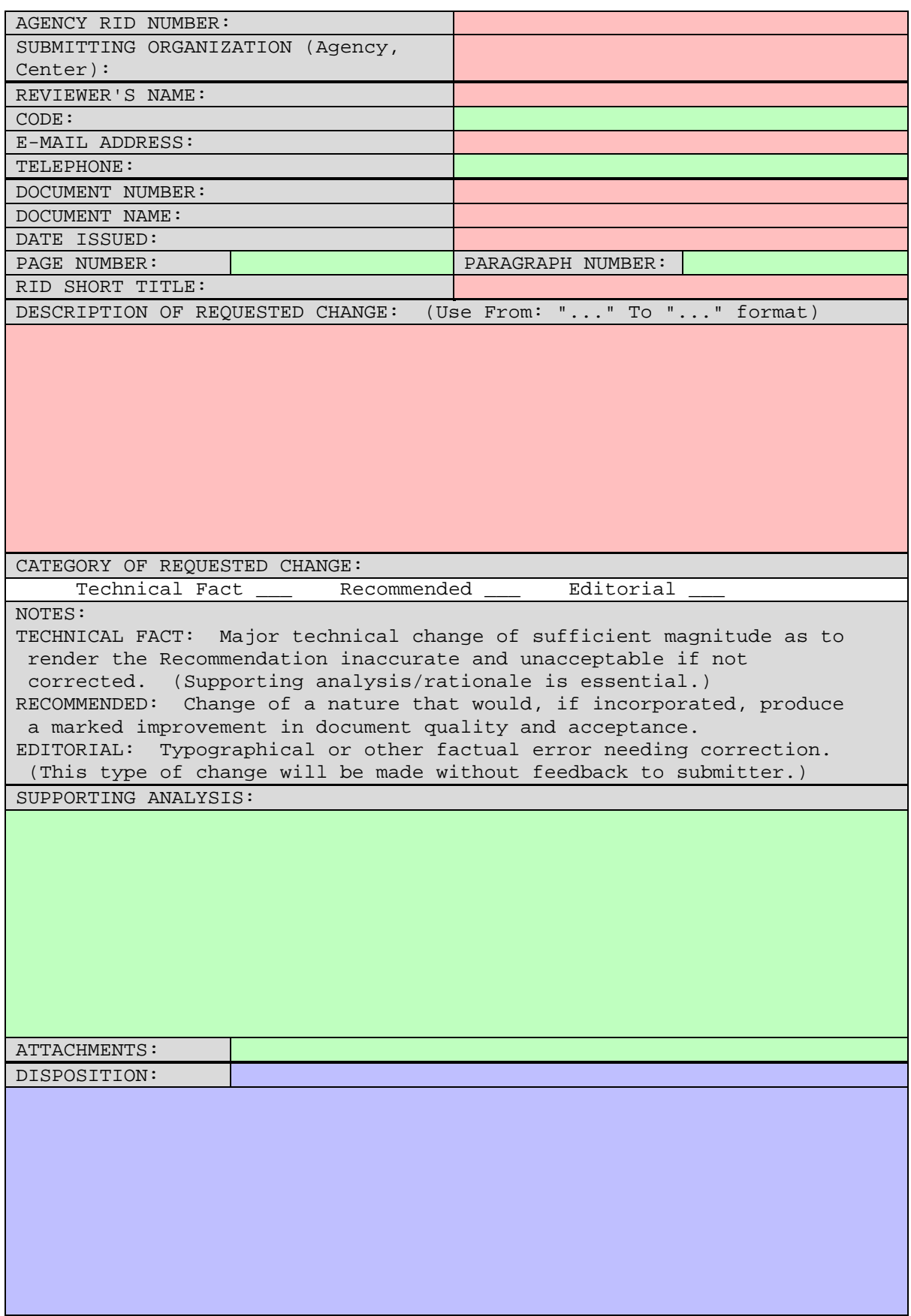

**Delete RID Add New RID**